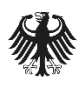

**Bundesamt** für Sicherheit in der Informationstechnik

Deutschland Digital·Sicher·BSI·

# Deaktivierung der Telemetriekomponente in Windows 10 21H2

Version: 1.0

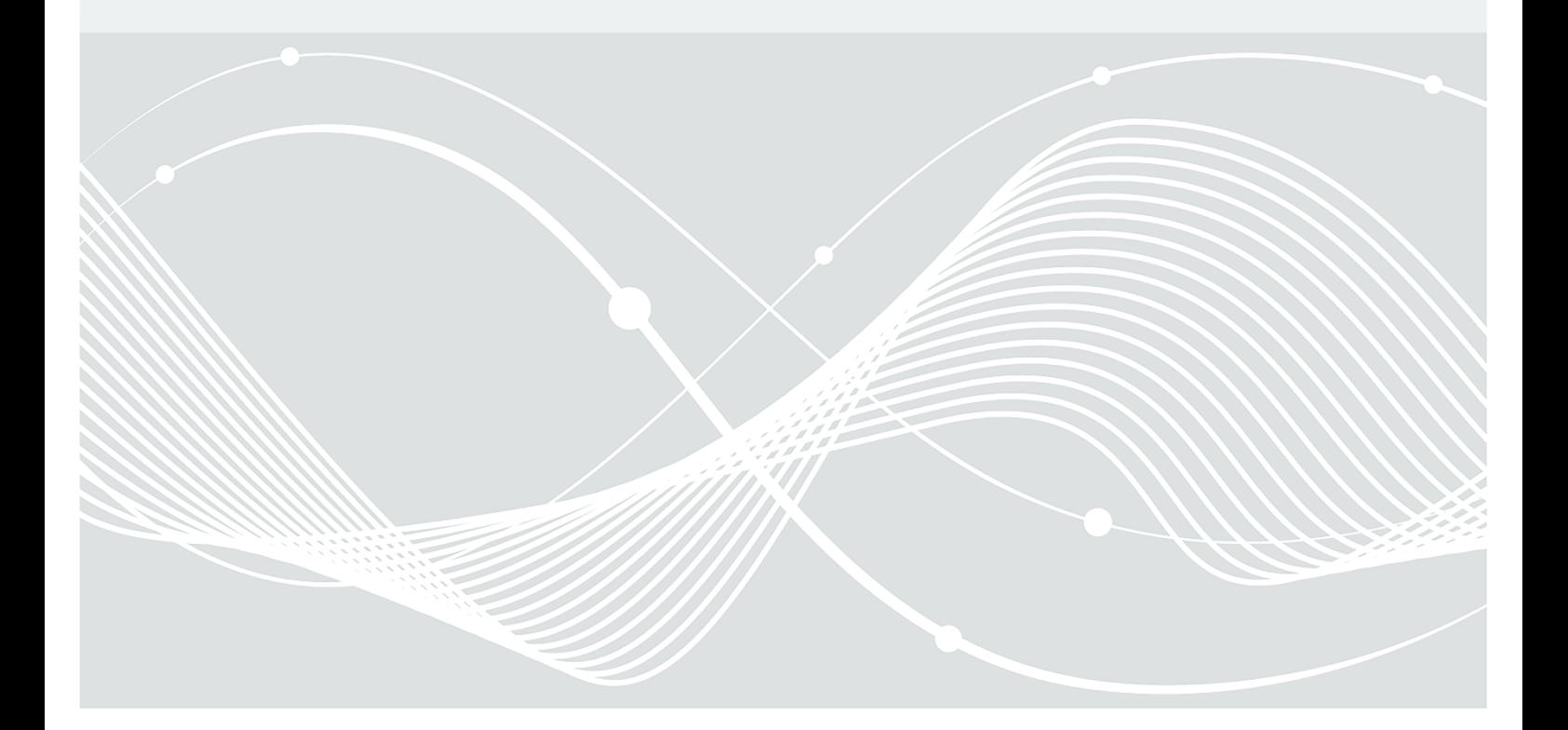

Bundesamt für Sicherheit in der Informationstechnik Postfach 20 03 63 53133 Bonn Telefon: +49 22899 9582-0 E-Mail: bsi@bsi.bund.de Internet: https://www.bsi.bund.de © Bundesamt für Sicherheit in der Informationstechnik 2022

### Inhaltsverzeichnis

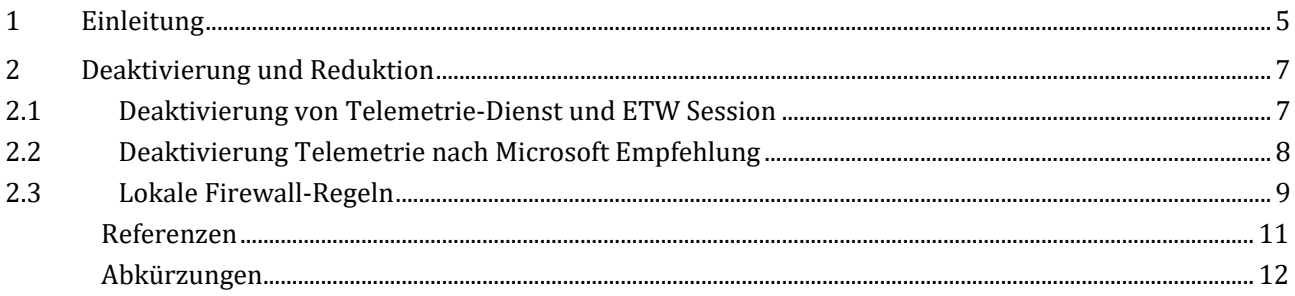

### Tabellen

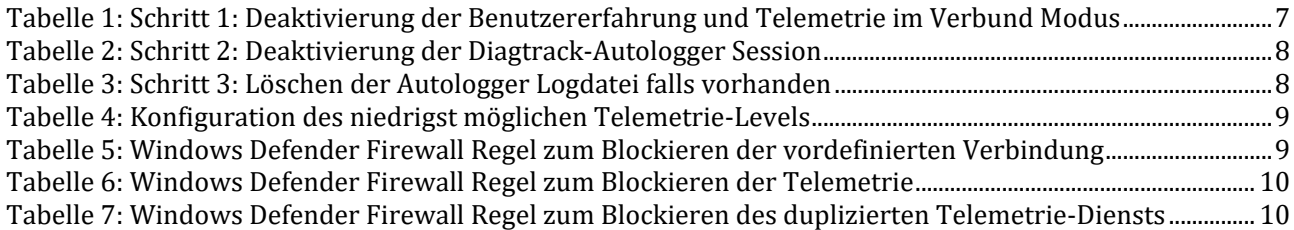

### <span id="page-4-0"></span>**1 Einleitung**

Dieses Dokument stellt eines der Ergebnisse des Arbeitspakets AFUNKT des Projekts "SiSyPHuS Win10: Studie zu Systemaufbau, Protokollierung, Härtung und Sicherheitsfunktionen in Windows 10" dar. Das Projekt wird durch die Firma ERNW Enno Rey Netzwerke GmbH im Auftrag des Bundesamts für Sicherheit in der Informationstechnik (BSI) durchgeführt. Diese Arbeit gibt aktualisierte Empfehlungen zur Deaktivierung der Telemetrie für Windows 10 21H2 (OS Build 19044.1387).

Microsoft Telemetrie (im Folgenden mit "Telemetrie" abgekürzt) ist eine Komponente in Windows 10, die für die automatische Erhebung und Übertragung von Daten an eine von Microsoft betriebene Backend-Infrastruktur (im Folgenden mit "Telemetrie-Backend" abgekürzt) verantwortlich ist. Bei den erhobenen Daten handelt es sich um unterschiedliche Daten wie z. B.: Daten über die Nutzung des Computers unter Windows 10 und der an ihn angeschlossenen Geräte; Daten über die Performance des Systems; Daten, die bei Fehlern, wie Programm- oder Systemabstürzen erhoben werden, sowie Daten des Windows Defenders und des Malicious Software Removal Tools (MSRT).

Dieses Dokument beschreibt die Deaktivierung der Telemetrie für Windows 10 21H2. Es basiert auf (ERNW\_WP4.1), in welchem ein U berblick u ber Architektur und Funktionsweise der Telemetrie und ihrer Komponenten enthalten ist. (ERNW\_WP4.1) liefert zudem einen Überblick über die Erfassung von Telemetriedaten und eine Analyse der Erfassung und Verarbeitung dieser Daten. Es wird darin beschrieben, wie die Telemetrie für Windows 10 LTSB 1607 reduziert beziehungsweise deaktiviert werden kann. Die darin enthaltenen generellen netzwerkseitigen Empfehlungen zur Deaktivierung unabhängig von der Windows-Version sind auch weiterhin gültig.

Die Ergebnisse dieser Arbeit stellen sich wie folgt dar:

- Aktualisierung der system-basierten Maßnahmen zur Abschaltung der Telemetrie in Windows 10 21H2 in Abschnit[t 2.1.](#page-6-1)
	- Es wird dargestellt, wie der Telemetrie-Dienst und die zugehörige Event Tracing for Windows (ETW) Session deaktiviert werden können. Dieser Ansatz erfordert einen Neustart des Systems.
	- Die Empfehlung wurde angepasst da ETW Session Namen geändert wurden.
- Aktualisierung der Empfehlung von Microsoft zur Abschaltung der Telemetriedaten Abschnitt [2.2](#page-7-0)
	- Microsoft empfiehlt die Abschaltung von Telemetrie durch Setzen des Telemetrie-Level "0 Security". Microsoft weist jedoch darauf hin, dass das entsprechende Level nicht gewählt werden soll, wenn Windows Updates benötigt werden.
	- Microsoft hat die Empfehlung angepasst, das Telemetrie-Level " $0 -$  Security" bedeutet nun, dass keine Telemetrie-Daten mehr übertragen werden. Entsprechend wird nicht mehr empfohlen, Windows Updates zu deaktivieren. Auch die Empfehlung für die Deaktivierung von Cloud-Based-Protection von Windows Defender wurde entfernt.
- Abschnitt [2.3](#page-8-0) beschreibt wie der Netzwerkverkehr des Telemetrie-Dienstes mithilfe von Windows Defender Firewall mit erweiterter Sicherheit blockiert werden kann.
	- Es wird dargestellt, wie der Netzwerkverkehr des Telemetrie-Dienstes blockiert werden kann. Hierzu kann entweder der Netzwerkverkehr des DiagTrack Services blockiert werden, oder es kann die vordefinierte Gruppe des DiagTrack-Dienstes verwendet werden.
	- In der Vergangenheit war es notwendig svchost.exe zu duplizieren und den Telemetrie-Dienst mit dem duplizierten Dienst-Host Prozess zu starten. Danach konnte der Netzwerkverkehr dieses Programms blockiert werden. Die beiden neu vorgestellten Ansätze benötigen deutlich weniger Konfiguration und können via Windows Defender Firewall mit erweiterter Sicherheit konfiguriert werden.

**Fazit:** Neben netzwerkseitiger Filterung von Telemetrie-Daten können drei Verfahren auf dem System verwendet werden, um die Telemetrie zu deaktivieren. Einerseits kann die Microsoft Empfehlung umgesetzt werden und das Telemetrie-Level eingeschränkt werden. Dies wird jedoch nur für Organisationen empfohlen, die keine Windows Updates benötigen. Weiterhin kann Windows Defender Firewall mit erweiterter Sicherheit verwendet werden, um den Netzwerkverkehr des Telemetrie-Dienstes auf dem Host zu blockieren. Die dritte Möglichkeit besteht darin, den Telemetrie-Dienst und den dazugehörigen ETW Autologger zu deaktivieren und anschließend das System neu zu starten.

## <span id="page-6-0"></span>**2 Deaktivierung und Reduktion**

Dieses Kapitel beschreibt die unterschiedlichen Varianten zur Deaktivierung der Erhebung von Telemetrie-Daten. Es werden nur System-basierte Maßnahmen vorgestellt. Netzwerk-basierte Maßnahmen werden in (ERNW\_WP4.1) dargestellt, sie bedienen sich der Funktionalita t typischer zentraler Netzwerkkomponenten wie beispielsweise Proxy- und Domain Name System (DNS)-Servern.

#### <span id="page-6-1"></span>2.1 Deaktivierung von Telemetrie-Dienst und ETW Session

Der Telemetrie-Dienst ist die Kernkomponente der Telemetrie. Der Dienst ist sowohl verantwortlich für das Sammeln der Telemetrie-Daten wie auch für das Senden dieser Daten. Eine ausführliche Beschreibung des Telemetrie-Diensts für Windows 10, Version 1607, 64 Bit, deutsche Sprache aus dem Long-Term Servicing Branch (LTSB) findet sich in (ERNW\_WP4). Im Folgenden werden nur Änderungen beschrieben, die einen Einfluss auf die Deaktivierung des Dienstes haben. Die primäre Datensammlung geschieht über die ETW-Session DiagTrack-Listener. Diese ETW-Session ist die Quelle der primären Telemetrie-Daten. Diese ETW-Session sammelt Daten unabhängig davon, ob der Telemetrie-Dienst ausgeführt wird oder nicht. Um den Telemetrie-Dienst und die primäre Datensammlung zu deaktivieren, sind die folgenden Schritte notwendig:

- 1. Der Telemetrie-Dienst Benutzererfahrung und Telemetrie im verbundenen Modus (Connected User Experience and Telemetry) muss deaktiviert werden.
- 2. Es muss die DiagTrack-Listener Session deaktiviert werden. Die Deaktivierung des Autologgers kann in der Registry vorgenommen werden; dazu muss der Wert des entsprechenden Registrierungsschlüssels auf 0 gesetzt werden.
- 3. Löschen der Logdatei(en) des Autologgers unter %systemroot%\System32\LogFiles\WMI\Diagtrack-Listener.etl<id>, falls diese vorhanden sind. 1

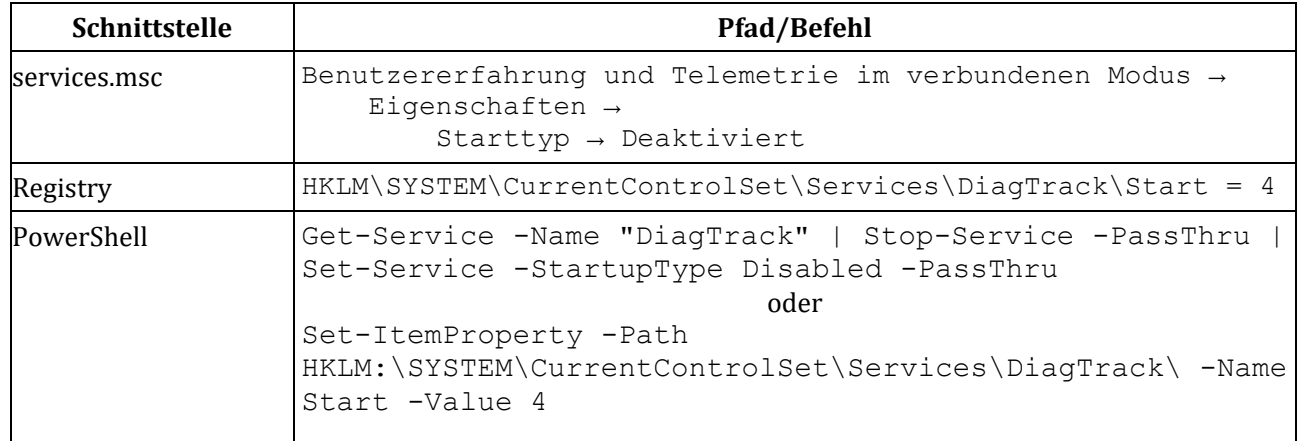

4. Neustarten des Systems.

<span id="page-6-2"></span>*Tabelle 1: Schritt 1: Deaktivierung der Benutzererfahrung und Telemetrie im Verbund Modus*

<sup>1</sup> Diese Dateien werden nur geschrieben, wenn der Telemetrie-Dienst nicht ausgeführt wird, aber die ETW-Session aktiv ist. In diesem Fall werden weiterhin Telemetrie-Daten geschrieben. Diese Daten werden übertragen, sobald der Telemetrie-Dienst wieder aktiviert wird. In (ERNW\_WP4) Kapitel 2.2.1 wird beschrieben wann diese Dateien geschrieben und vom Telemetrie-Dienst verarbeitet und wieder gelöscht werden.

| Schnittstelle | <b>Pfad/Befehl</b>                                                                                                    |
|---------------|----------------------------------------------------------------------------------------------------|
| Registry      | HKLM\SYSTEM\CurentControlSet\Control\<br>WMI\Autologger\Diagtrack-Listener\Start = 0                                                                                                    |
| PowerShell    | Get-AutologgerConfig -Name "Diagtrack-Listener"  <br>$Set-$<br>AutologgerConfig -Start 0 -PassThru<br>oder<br>Set-ItemProperty -Path<br>HKLM:\SYSTEM\CurrentControlSet\Control\WMI\Autologger\Di<br>agtrack-Listener\ -Name Start -Value 0 |
| Perfmon.exe   | Datensammlersätze $\rightarrow$<br>Startereignis-Ablaufverfolgunssitzungen →<br>Diagtrack-Listener →<br>Eigenschaften $\rightarrow$<br>$Ablaufverfolqungssitzung \rightarrow$<br>Haken bei Aktiviert entfernen                             |

<span id="page-7-1"></span>*Tabelle 2: Schritt 2: Deaktivierung der Diagtrack-Autologger Session*

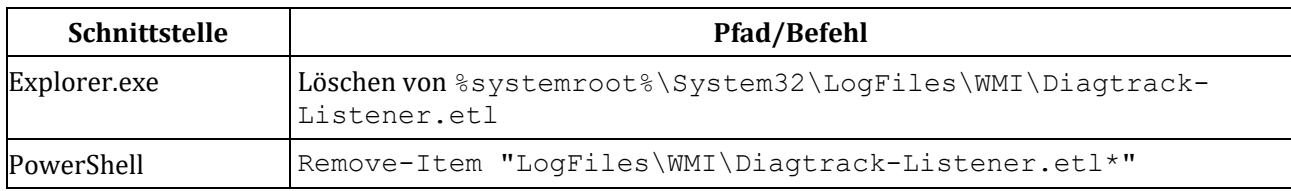

<span id="page-7-2"></span>*Tabelle 3: Schritt 3: Löschen der Autologger Logdatei falls vorhanden*

Im Vergleich zu (ERNW\_WP4.1) gibt es nur noch eine ETW-Session. Diese ETW-Session wird nicht mehr durch Stoppen des Dienstes deaktiviert, aus diesem Grund muss der Autologger Registry Key zwingend gesetzt werden, um die primäre Datensammlung zu unterbinden. In dieser ETW-Session werden nun die Daten erhoben, die früher in der vom Telemetrie-Dienst gestarteten Diagtrack-Listener ETW-Session sowie in der Autologger-Diagtrack-Listener Session erhoben wurden.

#### <span id="page-7-0"></span>2.2 Deaktivierung Telemetrie nach Microsoft Empfehlung

Microsoft stellt eigene Empfehlungen (ms\_configdiag) bereit, um die Erhebung von Telemetrie-Daten zu deaktivieren, beziehungsweise zu reduzieren. Um die Anzahl der ETW-Provider, die in die ETW-Session Daten schreiben, zu reduzieren, kann der Telemetrie-Level konfiguriert werden. Unter Windows 10 Enterprise gibt es die Möglichkeit das Level auf "0 – Security" zu setzen2. Microsoft weist darauf hin, dass diese Einstellung nicht gewählt werden soll, wenn Windows Updates benötigt werden, da im Falle eines fehlgeschlagenen Updates keine Telemetrie-Daten gesendet werden, welche im Supportfall relevant sein könnten. Wird das Telemetrie-Level auf "0 – Security" gesetzt, werden laut (ms\_configdiag) keine Telemetrie-Daten an Microsoft übertragen. Es wurde festgestellt, dass bei diesem Level weiterhin Daten in der ETW-Session gesammelt und lokal gespeichert werden. In einer Testumgebung konnte innerhalb von 48 Stunden keine Netzwerkkommunikation des Telemetrie-Dienstes identifiziert werden, das heißt, es fand keine Übertragung der lokal gespeicherten Telemetrie-Daten statt.

<sup>2</sup> Das Telemetrie-Level auf "0 – Security" zu setzen, ist nicht über die Einstellungen möglich. Des Weiteren kann dieser Wert nur unter Windows Server, Windows Enterprise, und Windows Education gesetzt werden

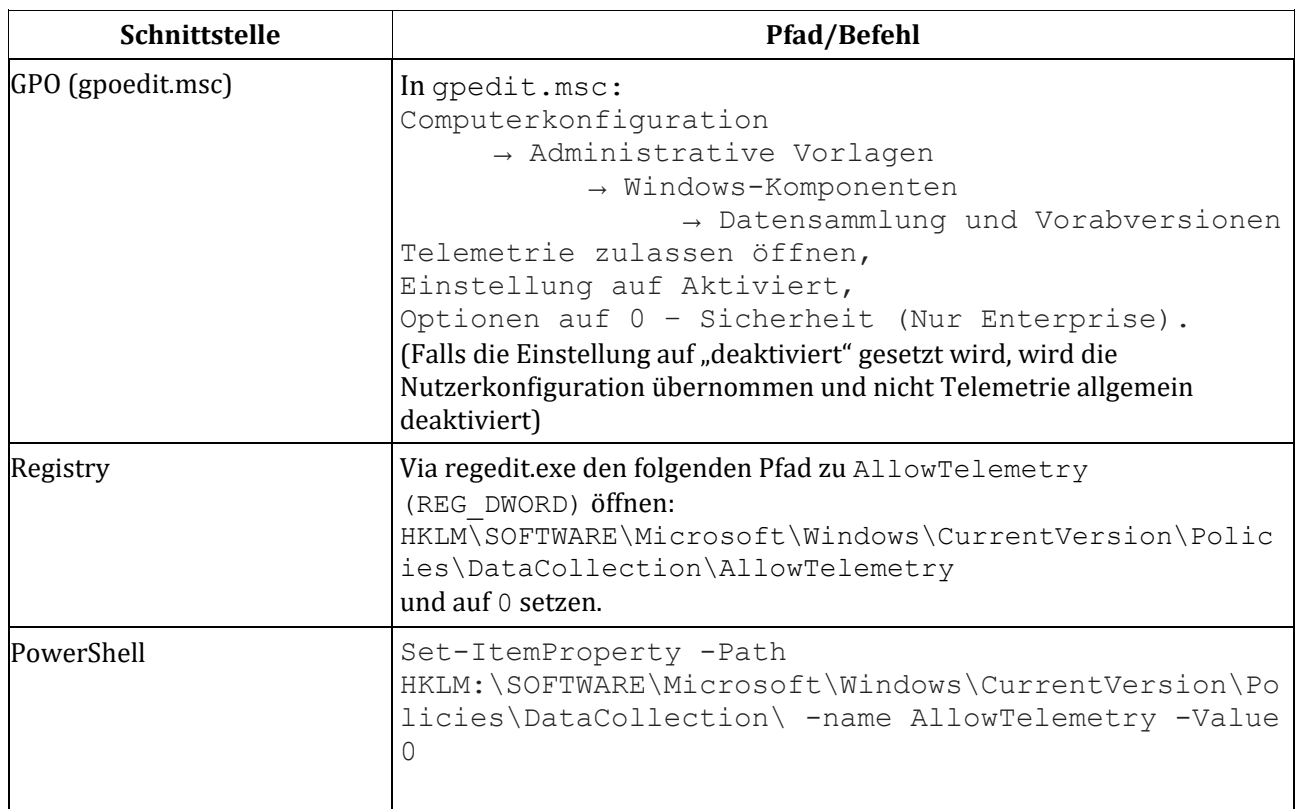

<span id="page-8-1"></span>*Tabelle 4: Konfiguration des niedrigst möglichen Telemetrie-Levels*

Microsoft hat die Dokumentation (ms\_configdiag) zur Konfiguration des Telemetrie-Levels angepasst. Die in (ERNW\_WP4.1) beschriebenen Schritte beziehen sich auf eine alte Version der Microsoft-Dokumentation. Der Hauptunterschied ist, dass Microsoft die Definition des Telemetrie-Levels "0 – Security" geändert hat. In der aktuellen Version der Dokumentation bedeutete dieses Level, dass keine Daten an Microsoft übertragen werden. In der Vergangenheit hat dies nur zu einer Reduktion der Messpunkte geführt, und weitere Dienste (z.B. Windows Update) mussten zusätzlich deaktiviert werden.

#### <span id="page-8-0"></span>2.3 Lokale Firewall-Regeln

Mit der im Betriebssystem integrierten Funktion Windows Defender Firewall mit erweiterter Sicherheit lassen sich unter anderem Netzwerkverbindungen von ausführbaren Dateien blockieren. Da für die Übermittlung der DiagTrack-Dienst verantwortlich ist, soll dieser an der Ausführung gehindert werden. Es existieren zwei Wege zum Blockieren der Telemetrie. Entweder kann eine vordefinierte Regel verwendet werden oder der Netzwerkverkehr des Dienstes selbst blockiert werden. [Tabelle 5](#page-8-2) beschreibt das Blockieren mithilfe einer vordefinierten Regel. [Tabelle 6](#page-9-0) beschreibt das Blockieren des DiagTrack Dienstes.

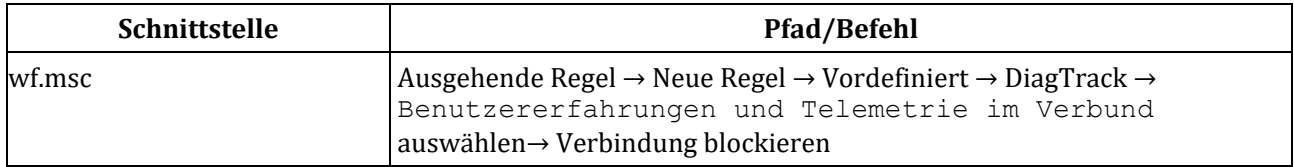

<span id="page-8-2"></span>*Tabelle 5: Windows Defender Firewall Regel zum Blockieren der vordefinierten Verbindung*

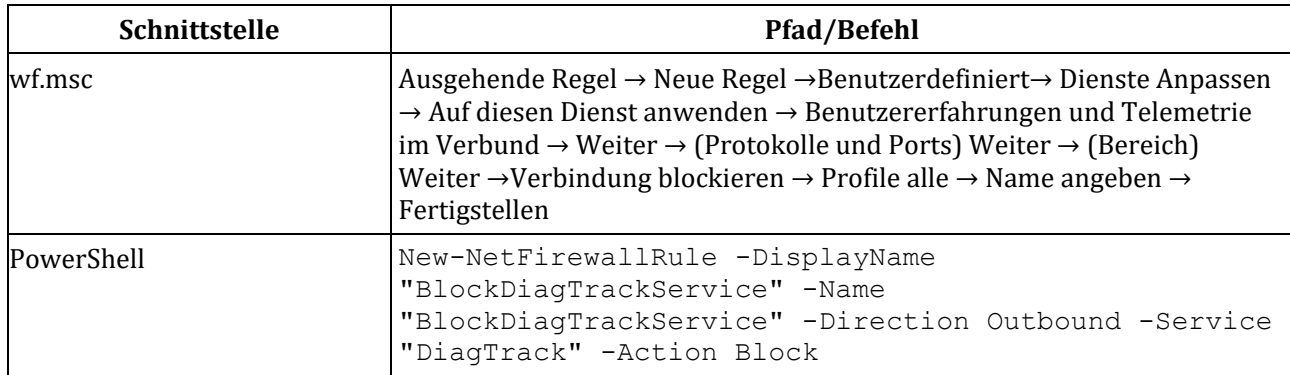

<span id="page-9-0"></span>*Tabelle 6: Windows Defender Firewall Regel zum Blockieren der Telemetrie* 

In (ERNW\_WP4.1) wird ein alternativer Ansatz vorgestellt. Hierzu wird das ausführende Programm des Dienstes blockiert. Viele Windows-Dienste, darunter auch der DiagTrack-Dienst, werden im Kontext des Windows Dienst-Host Prozesses svchost.exe ausgeführt. Ein Blockieren von Netzwerkverbindungen dieser ausführbaren Datei würde also nicht nur den DiagTrack-Dienst blockieren, sondern auch alle anderen Dienste, die im Kontext von eines Windows Dienst-Host Prozesses (d.h. svchost.exe) ausgeführt werden. Daher wurde eine Lösung vorgestellt, in der erst die ausführbare Datei des Windows Dienst-Host Prozesses svchost.exe dupliziert und umbenannt wird. Dieses Duplikat wird genutzt, um den DiagTrack-Dienst auf Grundlage des Dateinamens zu isolieren. Dieses Duplikat wird dann von der Firewall auf Basis des Dateinamens blockiert. Dieser Ansatz funktioniert auch weiterhin.

Die nachfolgende schrittweise Erklärung ist (ERNW\_WP4.1) entnommen und beschreibt, wie sich der DiagTrack-Dienst (welcher im duplizierten Windows Dienst-Host Prozess ausgeführt wird) von den anderen Diensten isolieren lässt, um nur diesen Dienst an der Initiierung von Netzwerkverbindungen zu hindern.

- 1. Erstellung eines Hardlinks auf svchost.exe mit anderem Namen (in diesem Beispiel utc myhost.exe) in %SystemRoot%\System32\. Hierfür ist eine Anpassung der Berechtigungen notwendig.
- 2. Änderung des Pfads der Ausführung in der Registrierungsdatenbank. Hierzu zum Pfad HKEY\_LOCAL\_MACHINE\SYSTEM\CurrentControlSet\Services\DiagTrack navigieren und den Wert des Schlüssels ImagePath in %SystemRoot%\System32\utc\_myhost.exe -k utcsvc -p ändern. Damit wird der Dienst im Kontext des Duplikats ausgeführt.
- 3. Anlegen einer neuen ausgehenden Regel. Hierbei muss die ausführbare Datei (d.h. das Duplikat %SystemRoot%\System32\utc\_myhost.exe) angegeben werden, welche daran gehindert werden soll Netzwerkverbindungen aufzubauen.

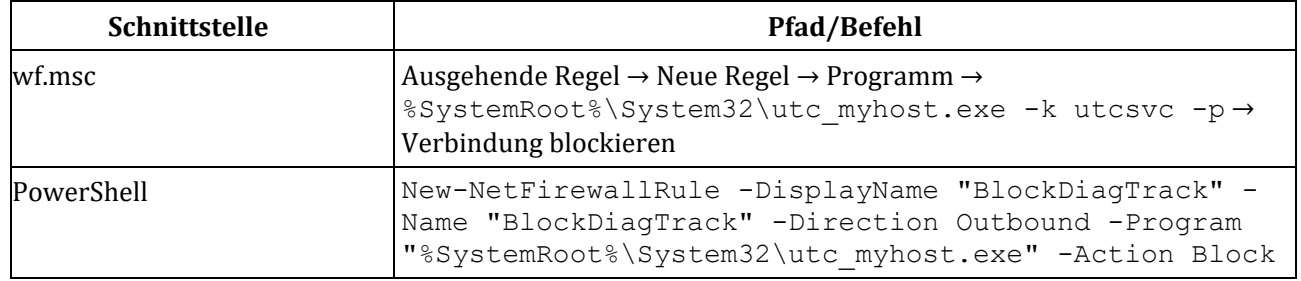

4. Neustarten des Systems.

<span id="page-9-1"></span>*Tabelle 7: Windows Defender Firewall Regel zum Blockieren des duplizierten Telemetrie-Diensts*

### Referenzen

<span id="page-10-0"></span>ERNW\_WP4. "SiSyPHuS Win10 (Studie zu Systemaufbau, Protokollierung, Härtung und Sicherheitsfunktionen in Windows 10): Work Package 4." 2018.

ERNW\_WP4.1. "SiSyPHuS Win10 (Studie zu Systemaufbau, Protokollierung, Härtung und Sicherheitsfunktionen in Windows 10): Work Package 4.1." 2020.

ms\_configdiag. *Configure Windows diagnostic data in your organization.* 2021. 13. 12 2021. < https://docs.microsoft.com/en-us/windows/privacy/configure-windows-diagnostic-data-in-yourorganization>.

## <span id="page-11-0"></span>Abkürzungen

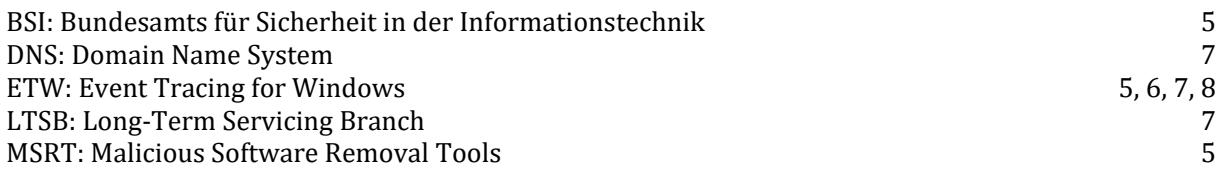